## How to Access Value Line PDF Reports

- 1. Access Value Line from [https://sccld.org/.](https://sccld.org/)
- 2. Click on "BROWSE RESEARCH".

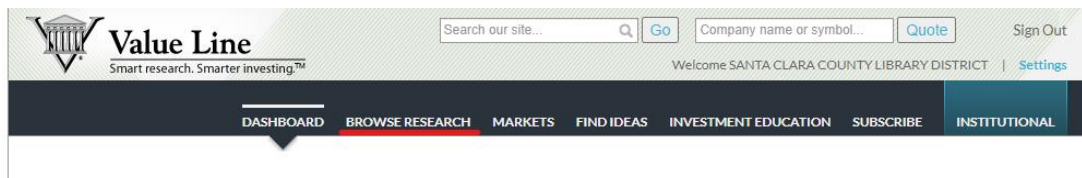

3. Enter ticker symbol in search box and select desired listing.

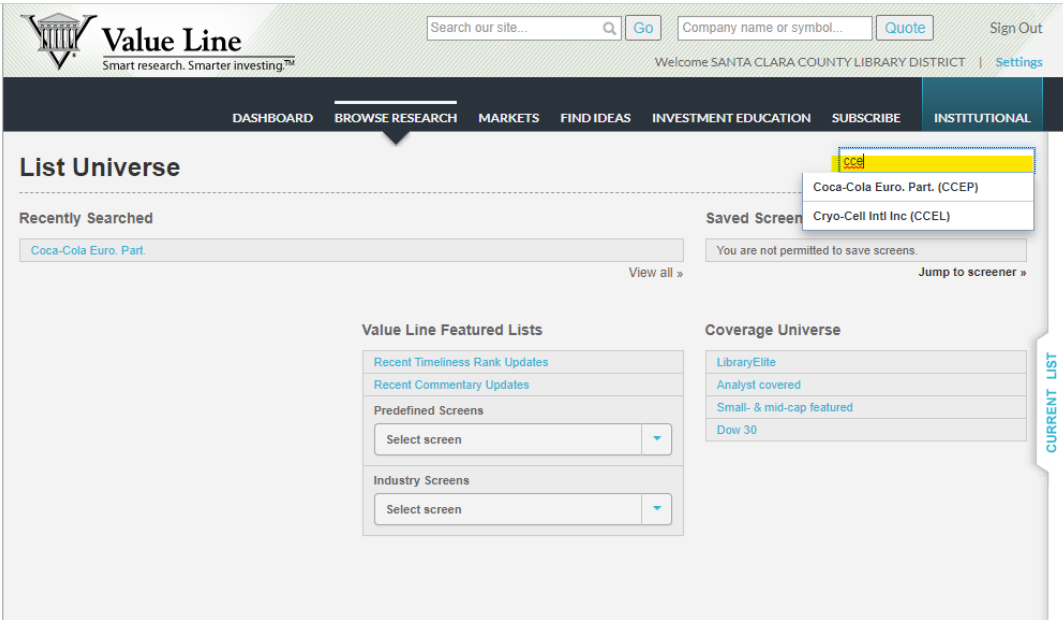

4. Scroll down to the bottom of the page and find "VALUE LINE PDF REPORTS".

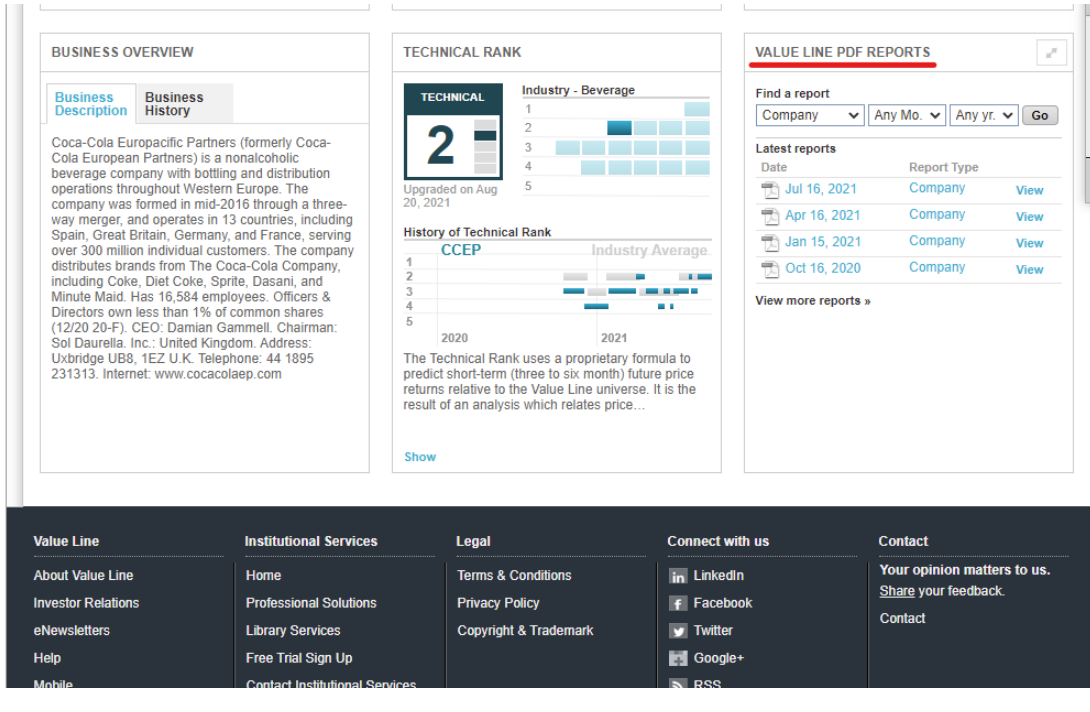

5. Click on "View" and the report will load.

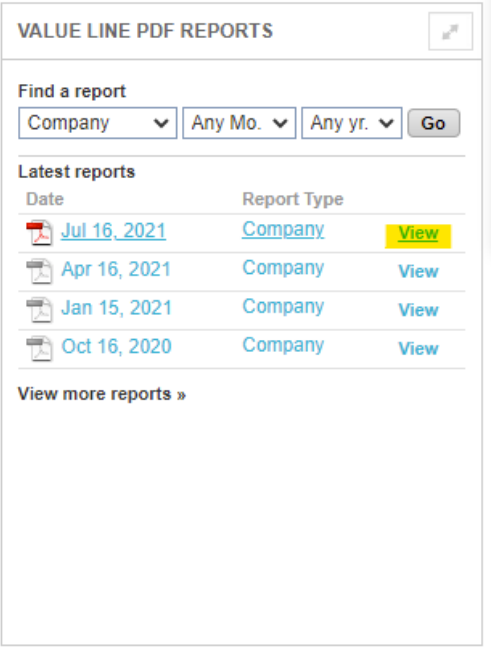

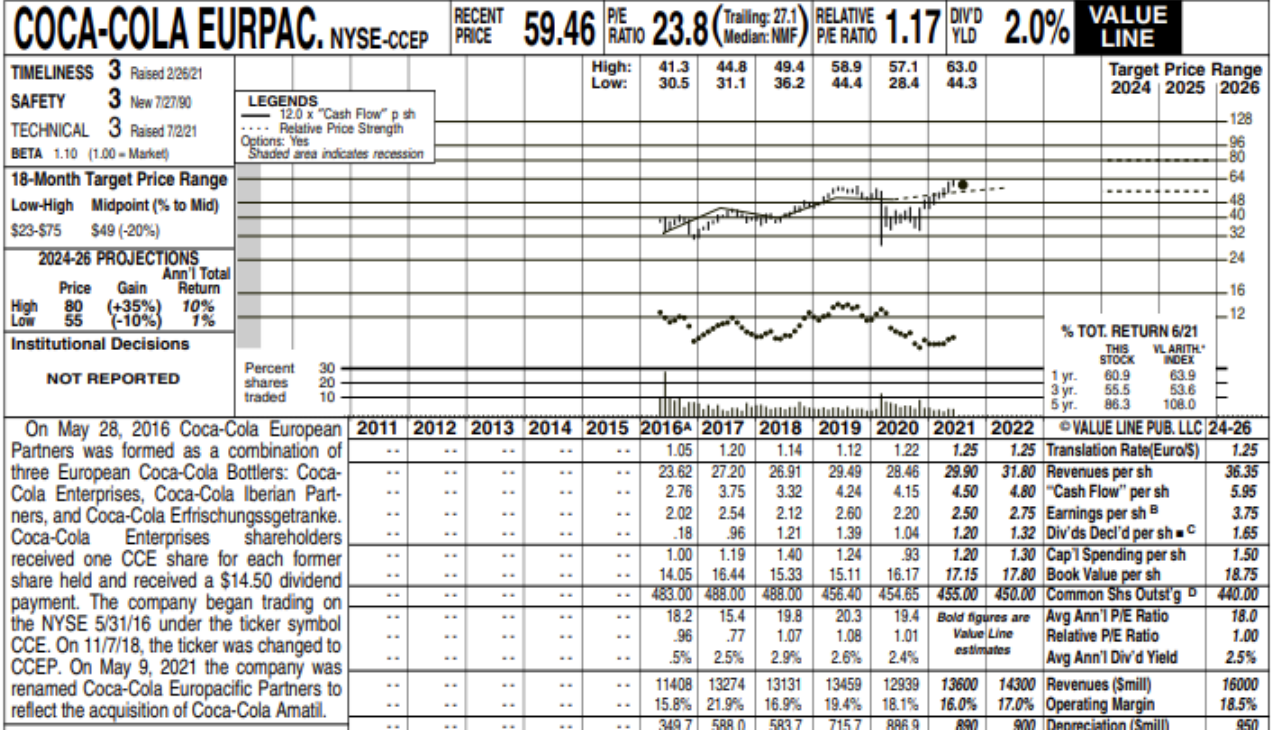